## Schedule your tests with Instructor & ODS

\*Regular semester tests must be scheduled at least <u>3 business days</u> in advance\*

\*Final exams must be scheduled at least 10 business days in advance\*

- 1. Log in to ULINK
- 2. Go to Academics Tab → Office of Disability Services → Access Accommodations
- 3. Log in to AIM using your UL credentials.
- My Accommodations → Alternative Testing

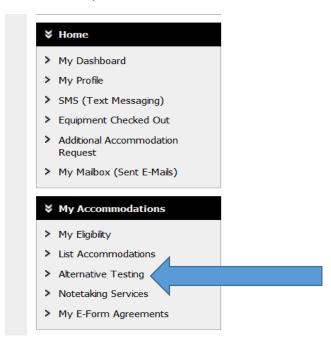

5. Select the class you need to schedule the exam from the drop down menu

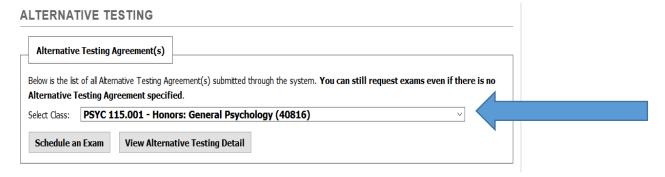

6. Click "Schedule an exam"

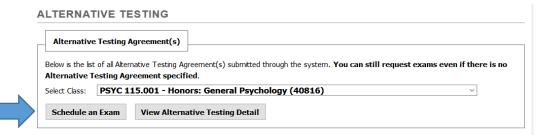

- 7. This will lead you to the Exam Detail
  - Select the type of exam
  - Date you are taking the exam
  - Time you are scheduling the exam
  - Select the accommodations you wish to use (Only select the accommodations you wish to use for that specific exam)

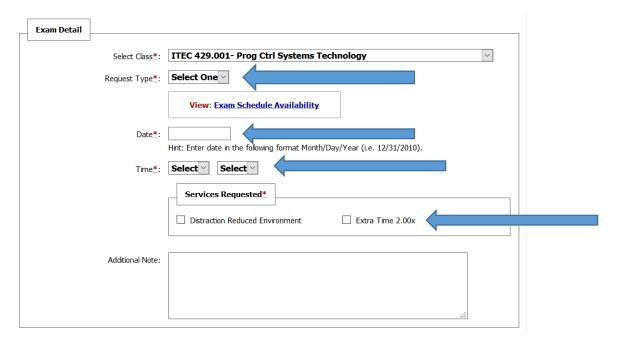

8. Agree to Terms and Conditions

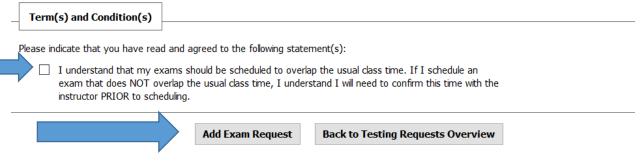

## 9. Click "Add Exam Request"

- You will receive an email either approving your exam request, or asking you to contact our office due to your request not complying with the rules your instructor specifies
- ❖ You can check the status of all your exams at any point by logging in to AIM and selecting the Alternative Testing tab